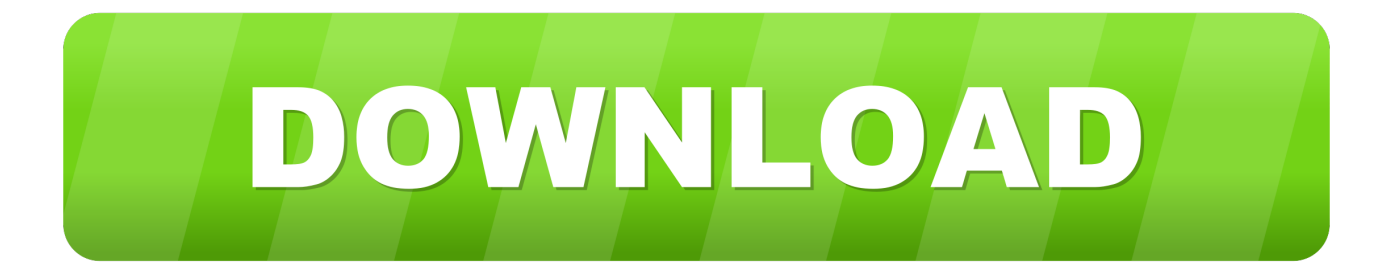

### [Use Pc To Format Usb For Mac](https://imgfil.com/1tixt6)

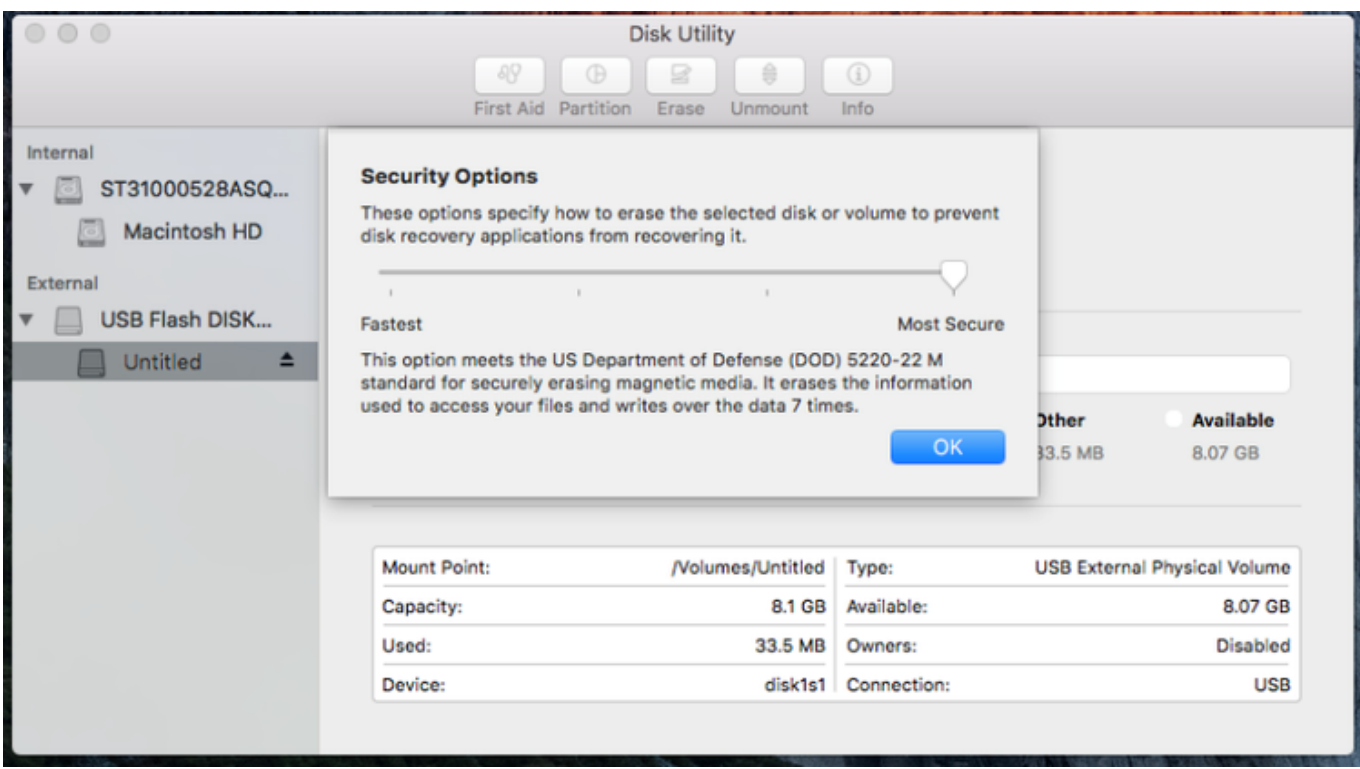

[Use Pc To Format Usb For Mac](https://imgfil.com/1tixt6)

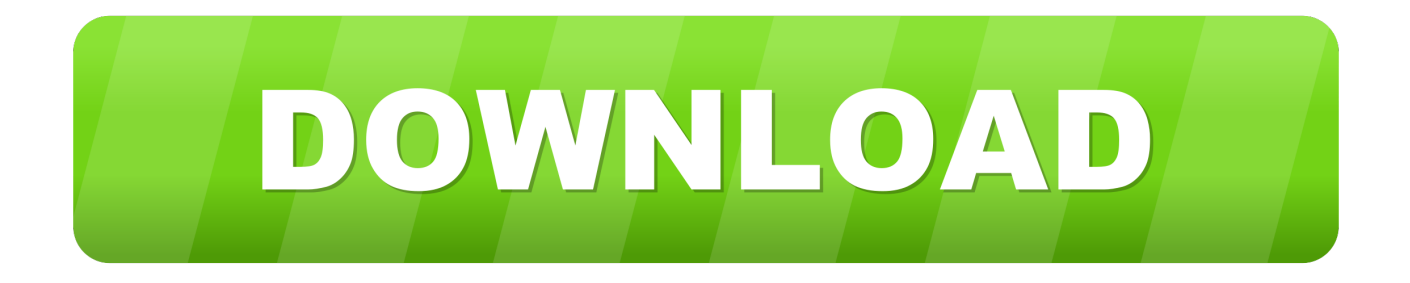

You also didn't provide any detail (clear steps, potential caveats, etc) We here aim for quality answers, not quick remarks.. and extract the mbr bin file Install the MBR sudo dd conv=notrunc bs=440 count=1 if=mbr.. My motherboard (ASRock H77-PRO4-M) fully supports EFI, but defaults to trying MBR boot.

- 1. format factory
- 2. format python
- 3. format

When I used the Bootcamp Assistant to create a bootable USB from my Windows 8 ISO my PC just hung on a flashing cursor in text mode while the activity light on my USB key blinked.. I was able to create a bootable USB drive from a Windows 10 iso file by selecting the 'Create a Windows 7 or later version install disk,' after first formatting the drive using Disk Utility to DOSFAT32 filesystem and MBR partition.. Diskutil unmountDisk /dev/SOMEdisk2 Mark the partition active, then unmount it again sudo fdisk -e /dev/SOMEdisk2 print f 1 write print exit diskutil unmountDisk /dev/SOMEdisk2.

## **format factory**

format factory, format python, format json, format, format sql, format xml, format html, format date js, format sql online, format factory download, formative assessment, formation volume factor, formative, formative and summative assessment, formative assessment examples [44p60a8 Driver](https://lineupnow.com/event/44p60a8-driver)

Use UnetBootin to install your OS install files Download and install UnetBootin if you haven't already.. I believe the Apple Bootcamp installer prepares the USB key for EFI boot only (because that's what Mac's need) and does not properly prepare MBR boot code.. bin of=/dev/SOMEdisk2 NB: see my full instructions if you need further help with steps 4 & 5.. I had to explicitly choose the UEFI boot option form my boot menu (F11 or F12 at power on) and with that the installer booted perfectly. [Youtube Download Mac Os](https://samsung-smart-switch-for-mac-os-sierra.simplecast.com/episodes/youtube-download-mac-os)

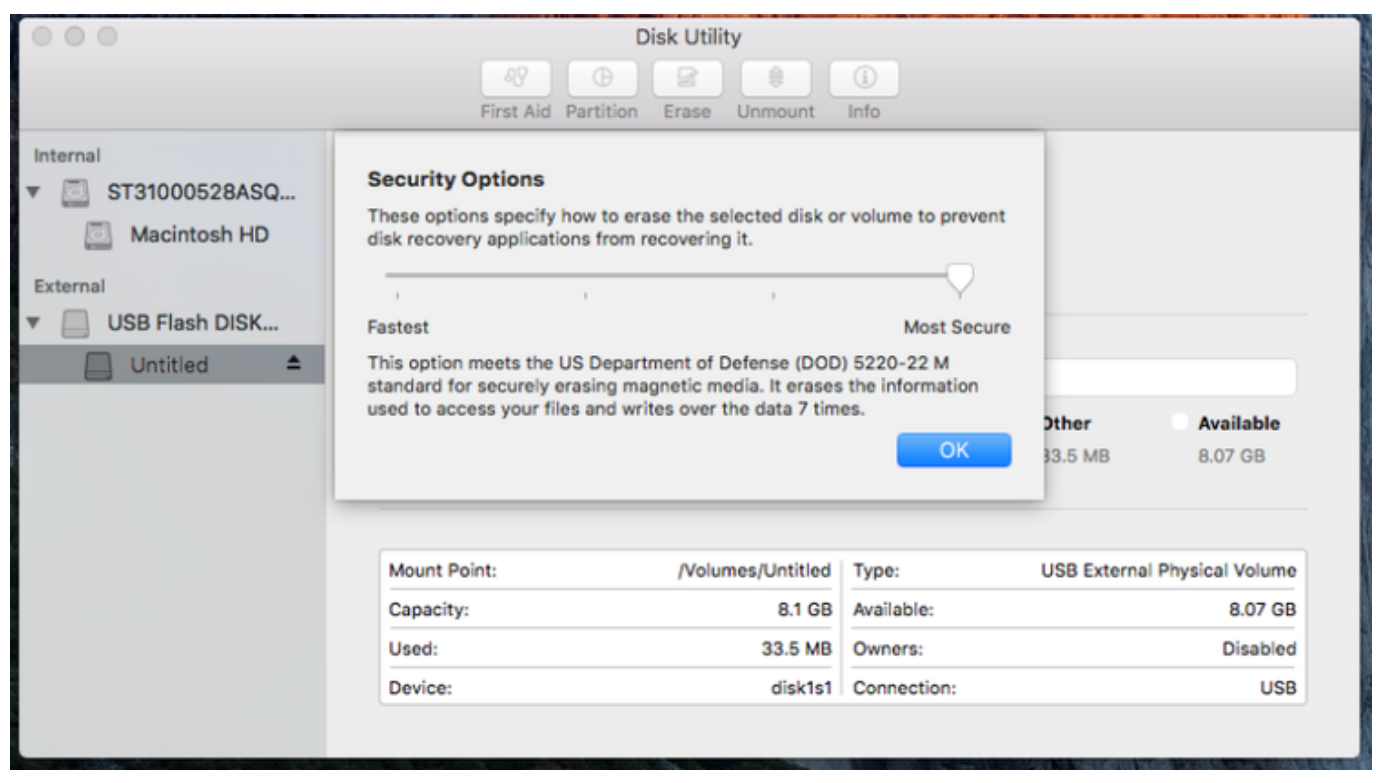

[6 Класс Учебники Скачать](https://samsung-smart-switch-for-mac-os-sierra.simplecast.com/episodes/6)

# **format python**

### [seize the day saul bellow epub download](https://flachopteche.storeinfo.jp/posts/14850675)

 I down voted your answer because it wasn't one You basically said 'yeah maybe ' You also didn't answer the question correctly as there is more evidence to suggest that he wanted to use a bootcamp created USB installer than using bootcamp to install Windows and then make the USB installer from that environment.. For what it's worth, I'm running macOS Sierra using version 6 1 0 of Boot Camp Assistant.. Load the application, choose your preferred distribution, and then click OK When it's finished, eject the USB key and use it. [mongodb download windows](https://terstrimtastphos.diarynote.jp/202102242146296324/)

### **format**

[Fallout 3 3gb Enabler](http://giuhanmo.yolasite.com/resources/Fallout-3-3gb-Enabler.pdf)

Click Apply, then Partition Close Disk Utility This will wipe the USB disk and set it up with the correct boot record Install the MBR binary from the SysLinux project.. Select "Master Boot Record" in the options Select MS-DOS (FAT) in the format type.. The latest trend with computers is not including a CD/DVD drive Select 1 partition in the partition layout.. Use the command line diskutil to find the device name for your USB drive Diskutil list.. Format USB Flash Drives to Work With Both Mac and Windows 7 by Jack Scicluna Photography, LLC - guest writer. cea114251b  $Mac127$  for Mac Os X  $\ldots$ 

cea114251b

[Remote Control For Mac From Windows 10](https://www.goodreads.com/topic/show/21881119-remote-control-for-mac-from-windows-10)